**Smarter** business technology for your business.

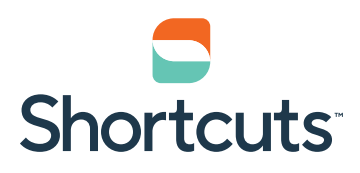

# $\blacksquare$ Setting up a Shopify Store from Shortcuts Stock

# **Before you start:**

- 1. Perform a stocktake so your levels are imported into Shopify accurately.
- 2. Ensure your product names / prices / descriptions in Shortcuts are correct before exporting.
- 3. Ensure your professional stock are not ticked as retail otherwise they will be exported.

## **In Shortcuts:**

- 1. Download **[ExportProductsForShopify.bat](https://www.shortcuts.com.au/downloads/Shopify/ExportProductsForShopify.bat)** & **[ExportProductsForShopify.t](https://www.shortcuts.com.au/downloads/Shopify/ExportProductsForShopify.txt)xt** (Right click > Save Link as) files into the same folder anywhere on the Shortcuts server computer.
- 2. Run the **ExportProductsForShopify.bat** file (Do not run as admin).
- 3. A **ShortcutsProductExportForShopify.txt** file will be created in the same folder you ran the .bat file from.

# **In Shopify:**

- 1. Browse to your Shopify store **admin** page.
- 2. Go to **Products** > **All Products**.

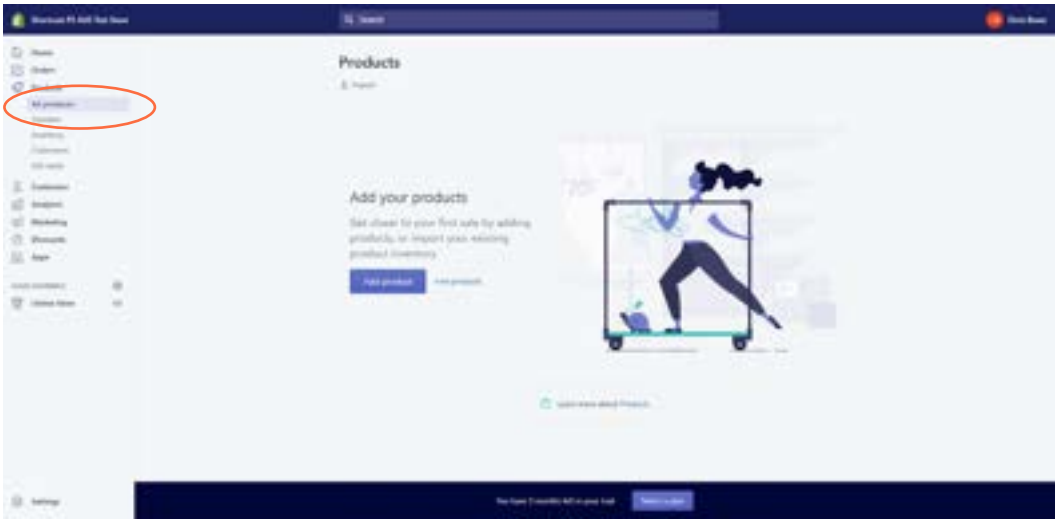

### 3. Click **Import**.

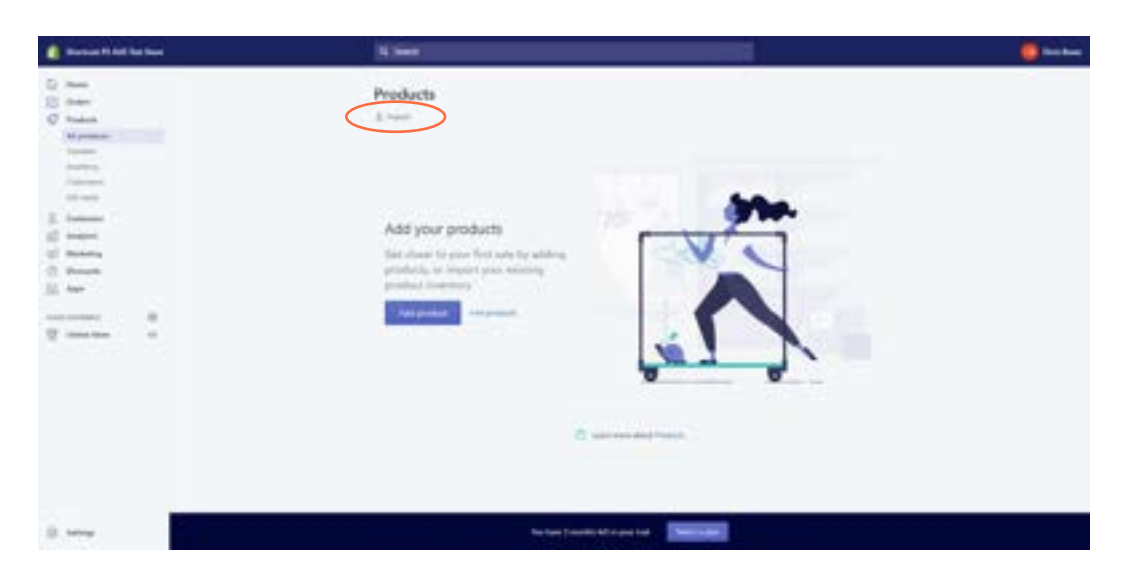

# 4. Click **Add File.**

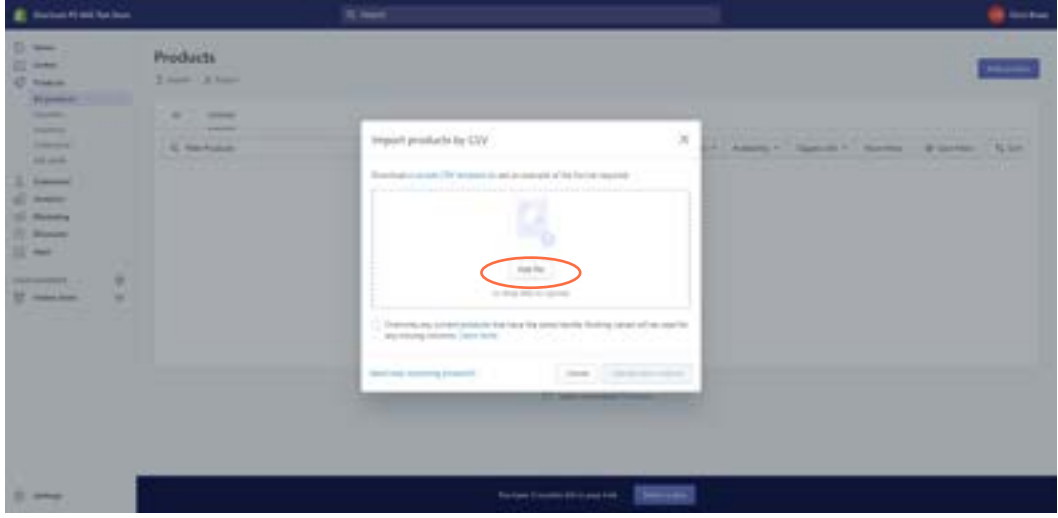

5. Locate the **ShortcutsProductExportForShopify.CSV** file to import > **Select** the file > Click **Open**.

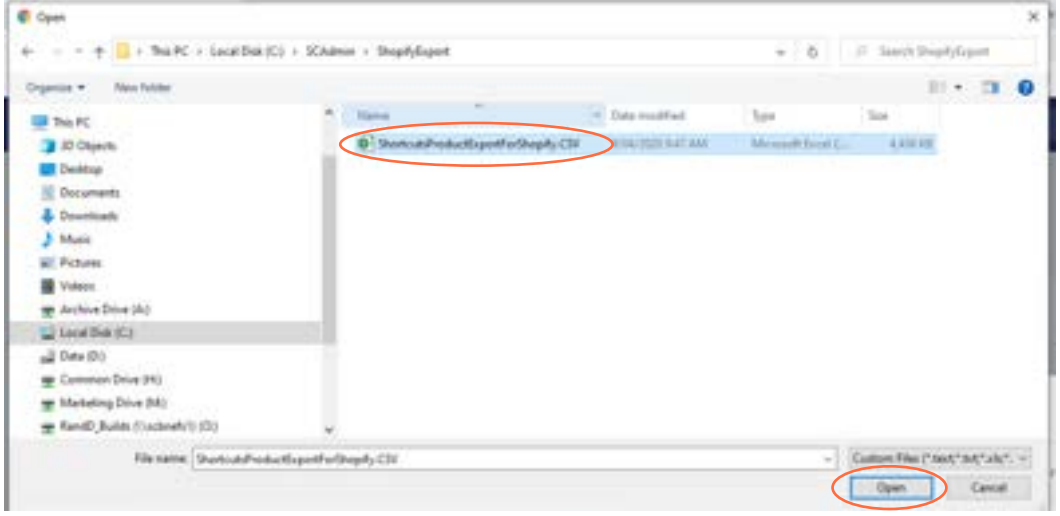

#### 6. Click **Upload and continue**.

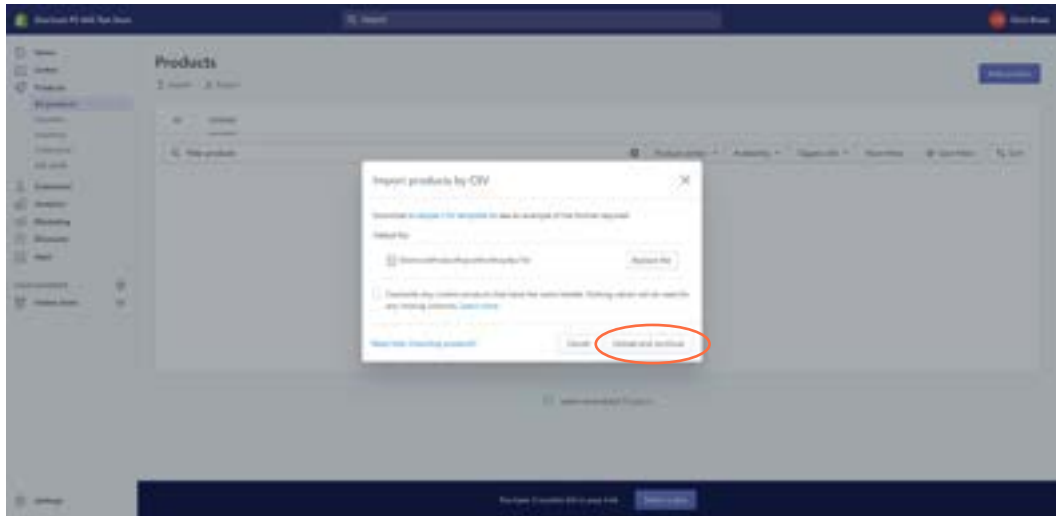

# **To edit your products:**

#### 1. Go to **Products** > **All Products**.

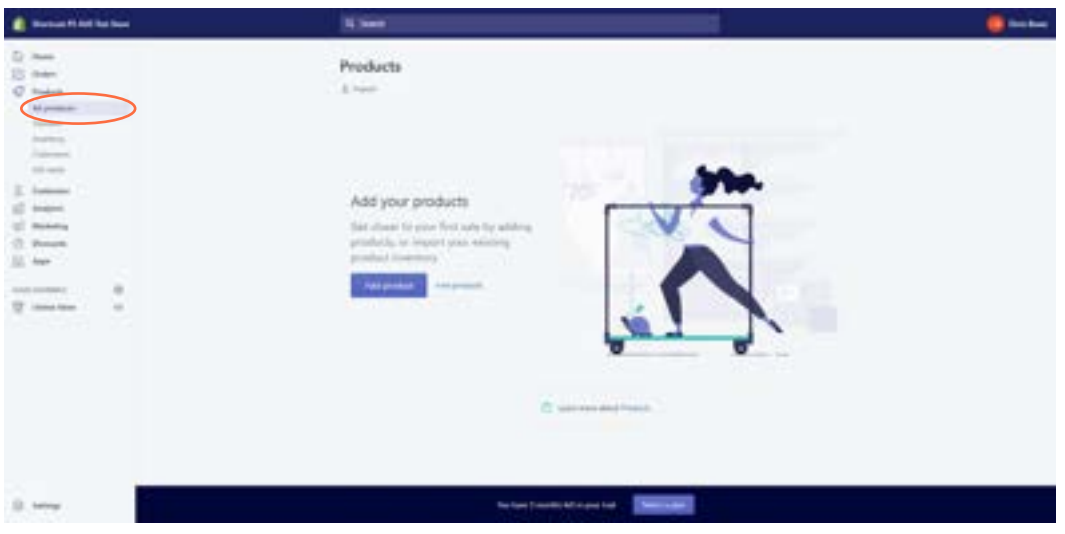

2. Select the products you want to edit. You can use filter options in this screen to narrow down your selection.

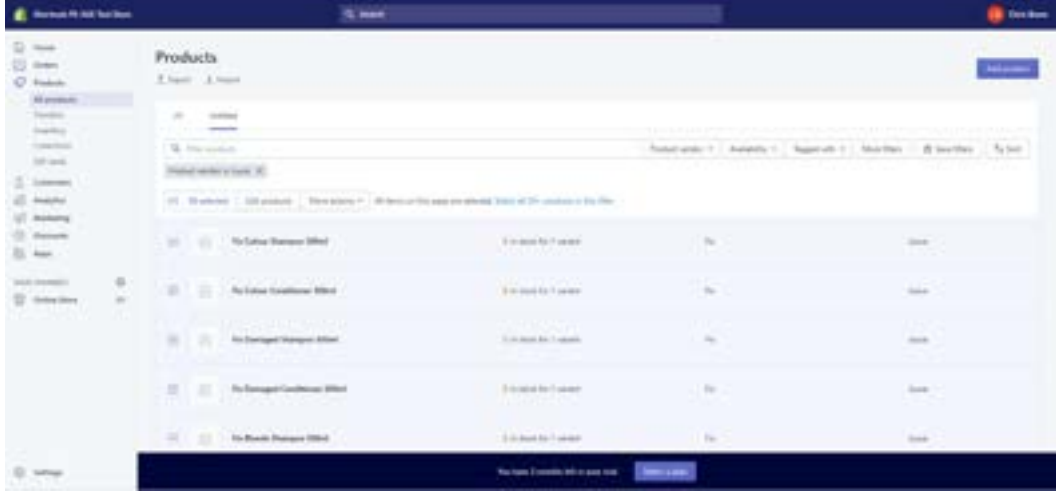

# 3. Click **Edit Products**.

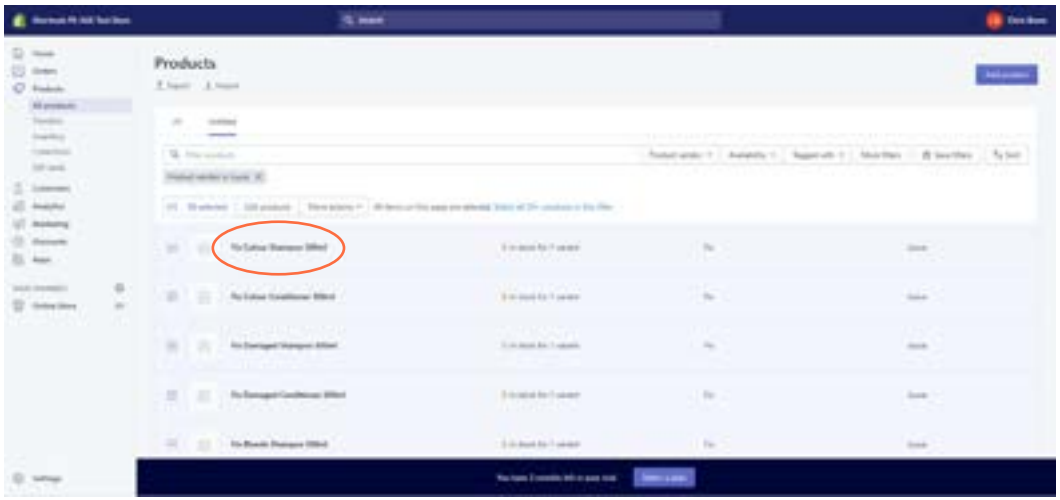

- 4. The Bulk Editor will load allowing you to easily modify the products you selected to edit.
- 5. Make sure you click "Add Fields" to show the extra fields you may want to modify.

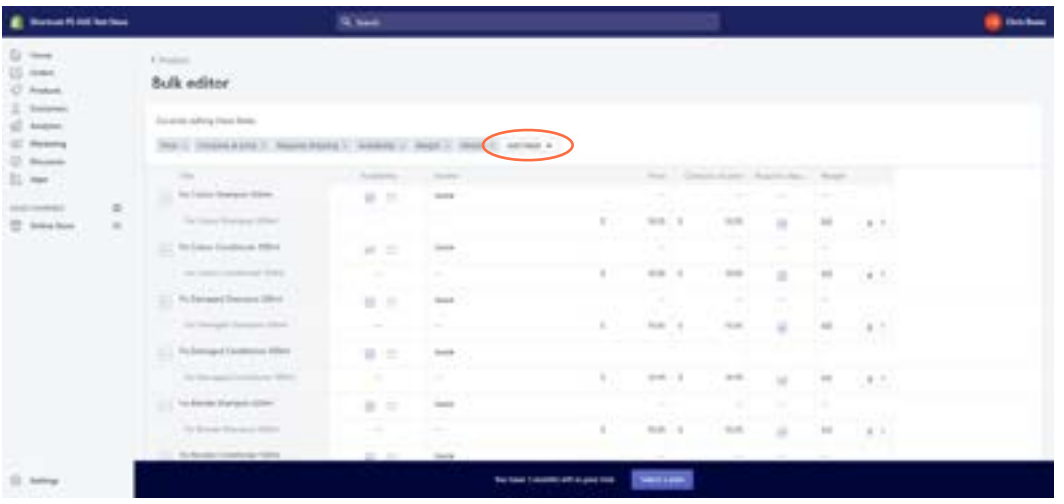

# **Suggested edits:**

- Products by default are imported as "Unpublished", you will need to "Publish" each product before it can be sold online.
- Add in the weight of your products if you want your shipping rates to be calculated by Shopify.
- Change "Requires Shopping" for your products if you do not plan on shipping them to clients.

# **Things to consider:**

- The export from Shortcuts will include all active and retail products, no professional products.
- All products are imported into Shopify as "Unpublished". You will need to publish the products for them to be available for sale.
- All products are imported as "Shippable", meaning they are allowed to be shipped to clients. If you are only running a "Click & collect" store you will need to untick this option for each product in Shopfiy.
- Product levels will be imported and monitored by Shopify (separate to Shortcuts).
- If a products level reaches 0 in Shopify it will deny any further sales until you update the stock levels in Shopify.
- If you haven't configured an "RRP" in Shortcuts we will set the RRP to your current "Sell Price" for the product.

# Find out more

Want to find out how Shortcuts can help you transform your business and increase your profits?

Contact our friendly team today on **0161 972 4900** for your free consultation.

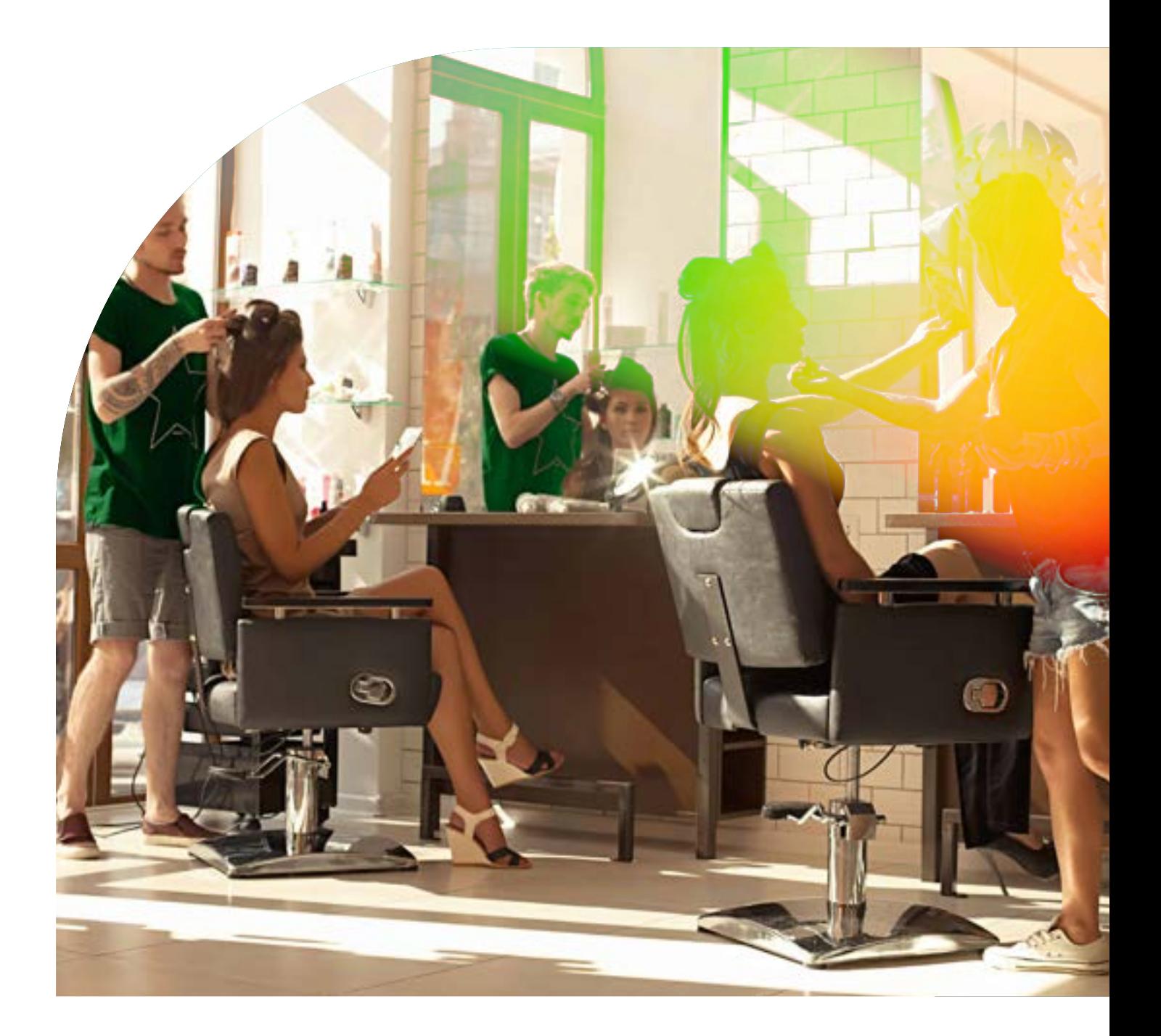

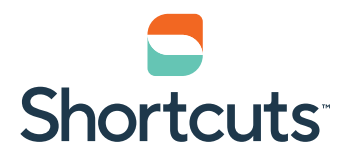

**shortcuts.co.uk** →